## WebEx: How to Use

Cisco WebEx will be used for online meetings and video conferencing between students and teachers. Your teacher will send you an invitation to a meeting via email.

## Using your Browser

1. Click on the link provided by your classroom teacher in your email and then click "Join from your browser" as shown in the picture below.

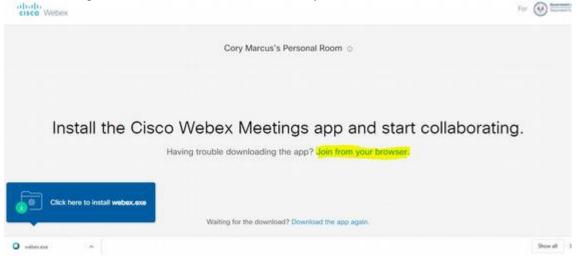

2. Enter your name. You can type any email address into the email field. It doesn't have to be anything accurate, or even an email which exists.

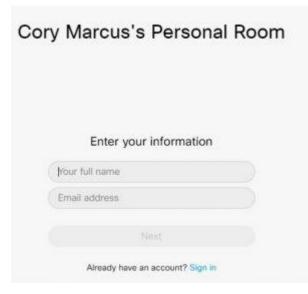

Your teacher will then admit each student into the Webex Meeting.